# PRINZTRONIC **PROGRAM**

PROGRAMMABLE SCIENTIFIC **CALCULATOR** 

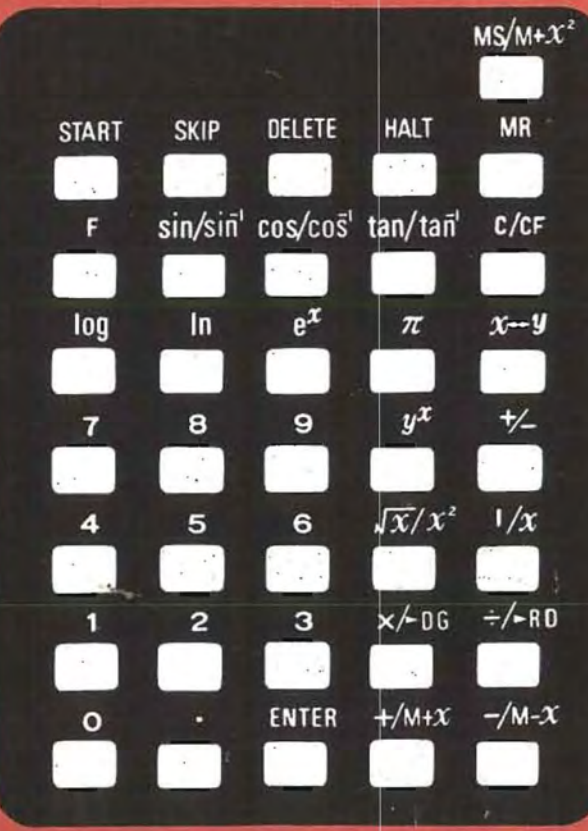

"Because we continually strive to improve our products, we may change<br>the specification without prior notice."

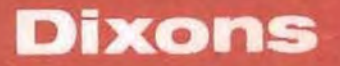

MADE IN TAIWAN

#### CONTENTS

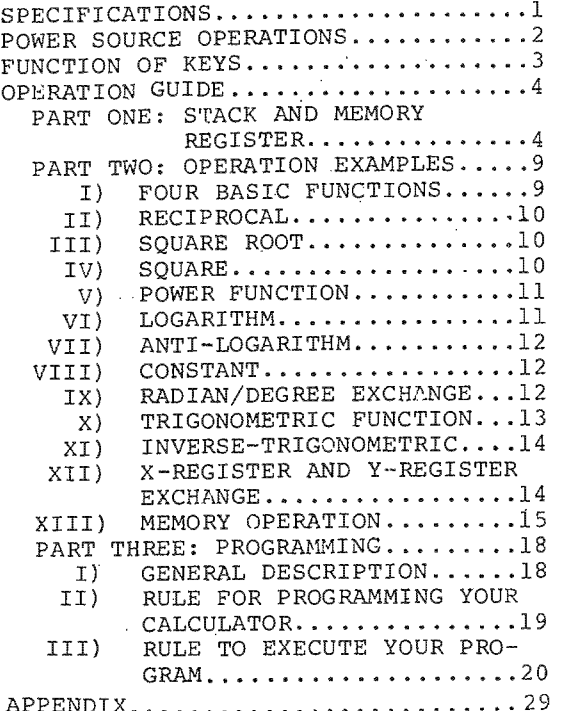

SPECIFICATIONS

Display: 9-digits LED display Keyboard: 36 keys with domed keyboard Capacity: \*8-digits for data entry and results. \*102 steps for storing program. Operation Mode: Stack Algorithm Decimal Point Full floating Switches: ▶ON: Power on-off switch. N/STEP: Normal and STEP operation selecting switch. LOAD/RUN: LOAD and RUN mode selection switch. Negative Indicator "-" symbol in the leftmost digit indicating negative mantissa. Overflow/Error Indication All zeros and decimal points light up indicating overflow or error condition. Busy Indication All""H" light up indicating program register has stored 102 steps.. OPERATION: \*Four basic functions \*Programmable \*Memory operations (Memory store, Positive accumulation, Negative accumulation, Squares summation) \*Trigonometric functions (sin, cos,  $tan)$ . \*Inverse-trigonometric functions  $(\sin^{-1}$ ,  $\cos^{-1}$ ,  $\tan^{-1}$ ).  $*\pi$ -constant \*Radian, degree exchangeable \*Power function(Y<sup>X</sup>) \*Square root  $(\sqrt{x})$ \*Logarithm (log, ln)

 $-1-$ 

```
*Anti-logarithm (e^X)*Square root (\sqrt{x})*Logarithm (log, ln)
 *<b>Reciprocal</b> (1/X)*Square(x2)
 *Change sign (+/-)*Display and Y-register exchangeable
  (X \rightarrow Y)POWER SOURCE 
OPERATIONS
```

```
Battery Operation:
 *This calculator operates on 4 pcs
```
\*When installing batteries, of UM-3 1.5V throw-away batteries.

- a long time be sure to remove switch should be in the off position. \*If the calculator is not used for
- batteries. \*When not in use always keep on-off switch in off position to conserve battery streng

#### AC OPERATION

- \*To use this calculator on AC power, you must attach an (optional equipment) to DC input socket of this unit.
- \*Be sure to remove throw-away batter-
- ies when AC/DC adaptor is in used.<br>\*Be sure to use the correct adaptor and plug, using wrong adaptor may damage your calculator.
- when using an AC/DC adaptor, first attach the conneting cord to DC socket, then insert the mains plug in the AC power outlet and AC/DC adaptor with output DC 6V 100ma must be used. \*Plug Specification:

```
LengthL 11.5m/m<br>Diameter: inner 2.0m/m, outer 5.5m/m
Polarity: center plus
```
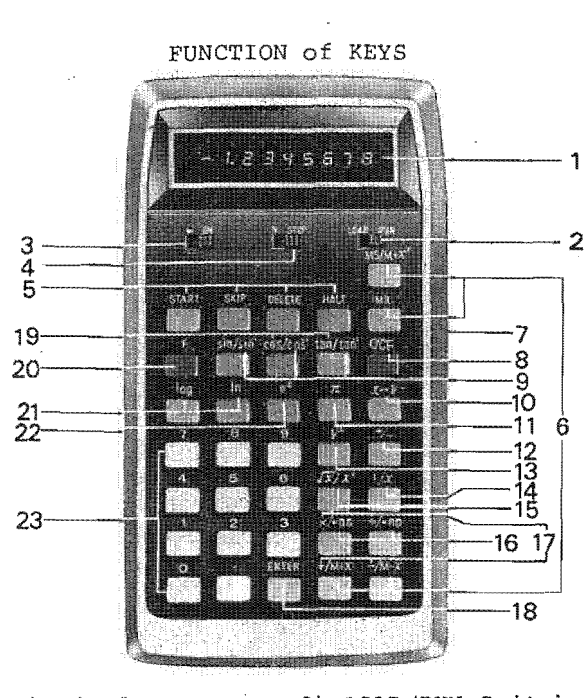

- 1) Display 2) Switch
- 3) ON/OFF Switch 4) N/STEP Switch
- 5) Program Control
- 6) Memory Operation Keys 7) DC Socket
- 8) Clear/Clear Function Key
- 9) Inverse-trigonometric functions
- 10) Display and Y-register exchange Key
- 11)  $\pi$ -constant
- 12) Change Sign Key
- 13) Power Function Key
- 14) Reciprocal Key
- 15) Square Root / Square Key
- 16) Radian / Degree exchange Key
- 17) Arithmetic Operation Keys  $(+ x +)$
- 18) Data Enter Key
- 19) Trigonometric functions
- 20) Command Key.
- 21) Logarithm Function Keys
- 22) Anti-Logarithm Key 23) Numerical Keys  $-3-$

PART ONE: Stack and Memory Register

This model uses RPN (Reverse Polish ' Notation) operation with three registers called X, Y and Z.

These registers are arranged in a stack with X at the bottom, Y in the middle, and Z on the top. The contents of the X register are always displayed.

In addition to 3 stack register, there is another memory register (M) used for storing constant, intermediate results or for accumulation(M) .

To avoid confusion between the name of a register and its contents, the register is designated by a capital  $(X, Y, Z, M)$  and the contents by a small letter  $(x,y,z,\mathfrak{m})$ .

When a number is keyed in, it goes into the display (register  $X$ ). When<br>you press  $\overline{\text{ENTER}}$  the number is duplicated into register Y. At the same time, the contents of register Y are transferred to register Z, and the contents of register Z are transferred out of the stack, as follows:

Operation

Contents Register

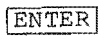

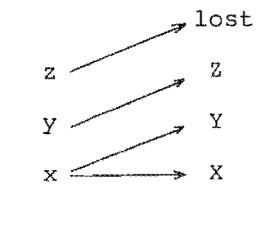

When you press  $\Box$ , x is added to y, and the entire stack drop, the result display in X. The process for  $\boxed{-}$ ,  $\boxed{\text{X}}$ , or  $\boxed{\div}$ is likewise.

The process is as follows:

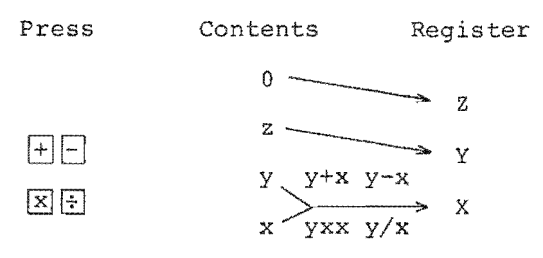

Example:  $(2 \times 3) + (4 \times 5) = 26$ 

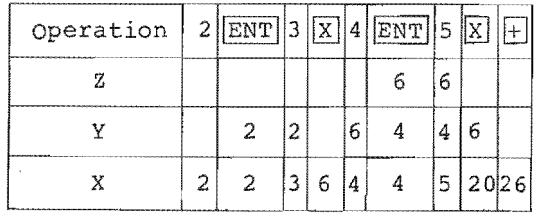

Summary of Stack

Operation

Contents

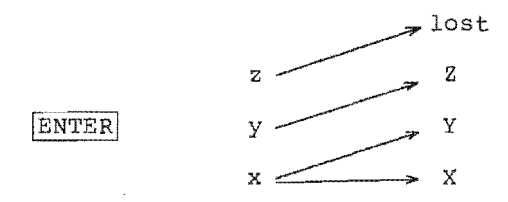

 $-5-$ 

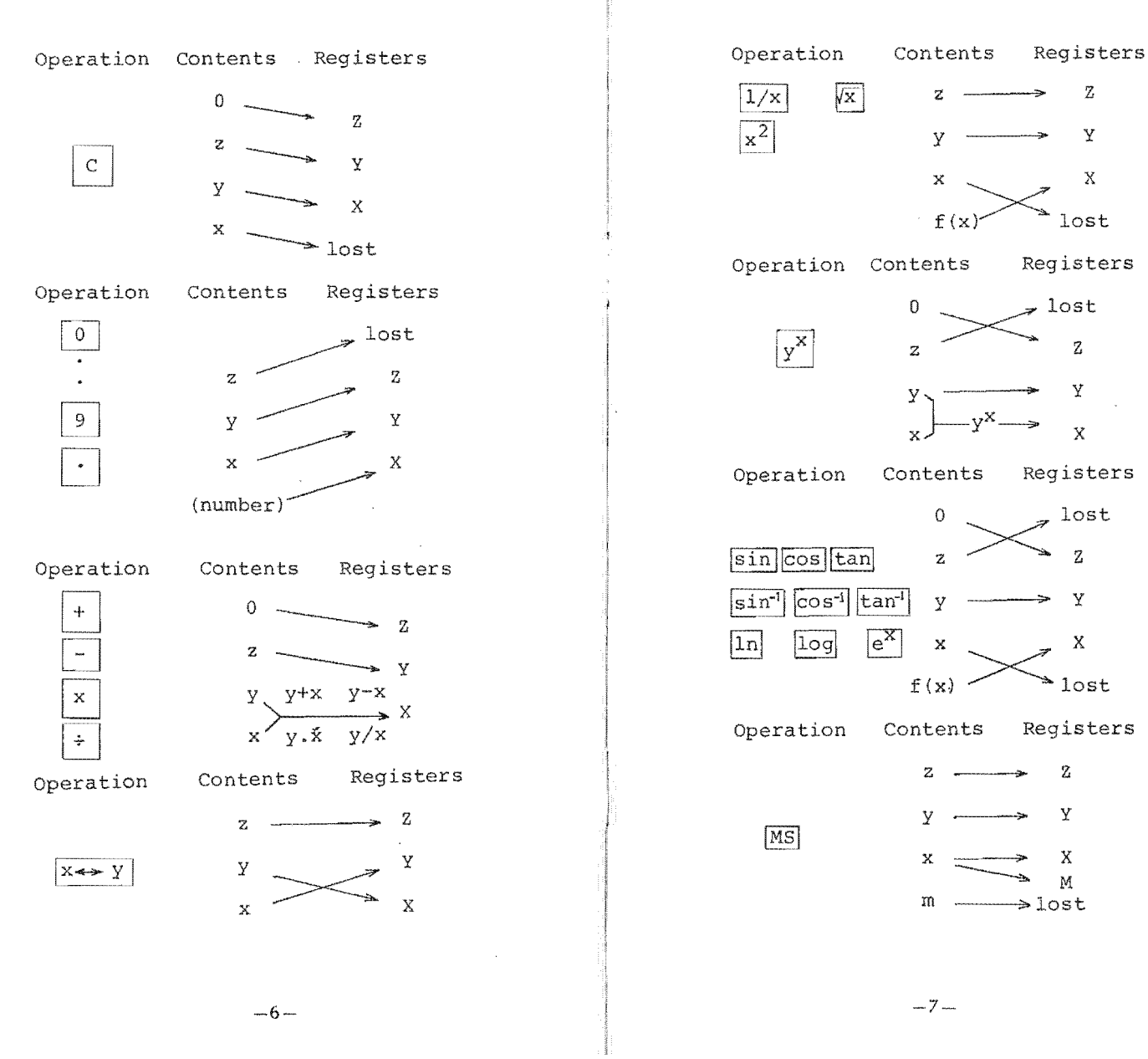

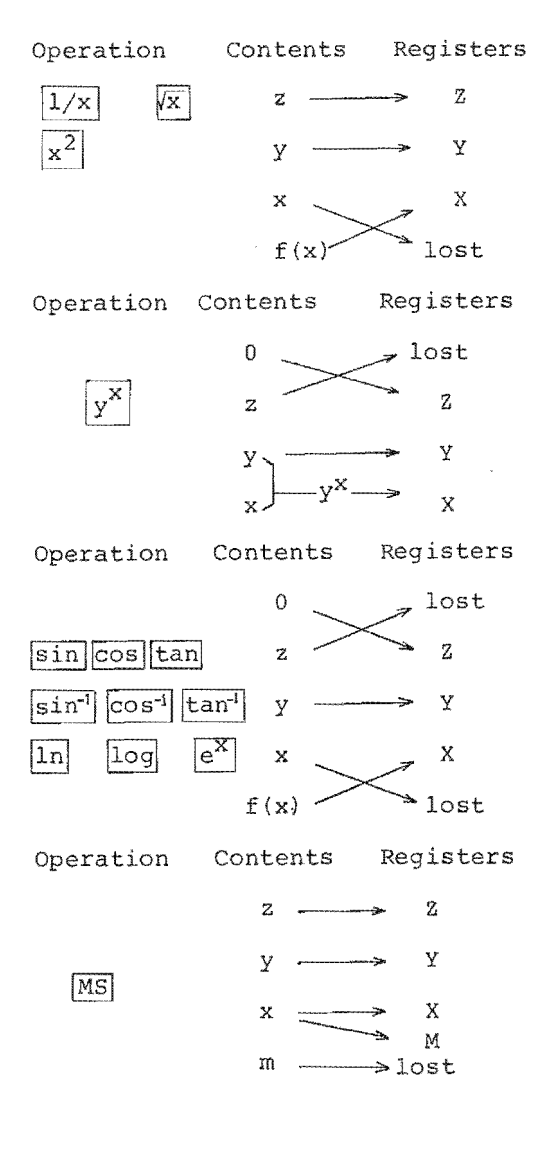

 $-7-$ 

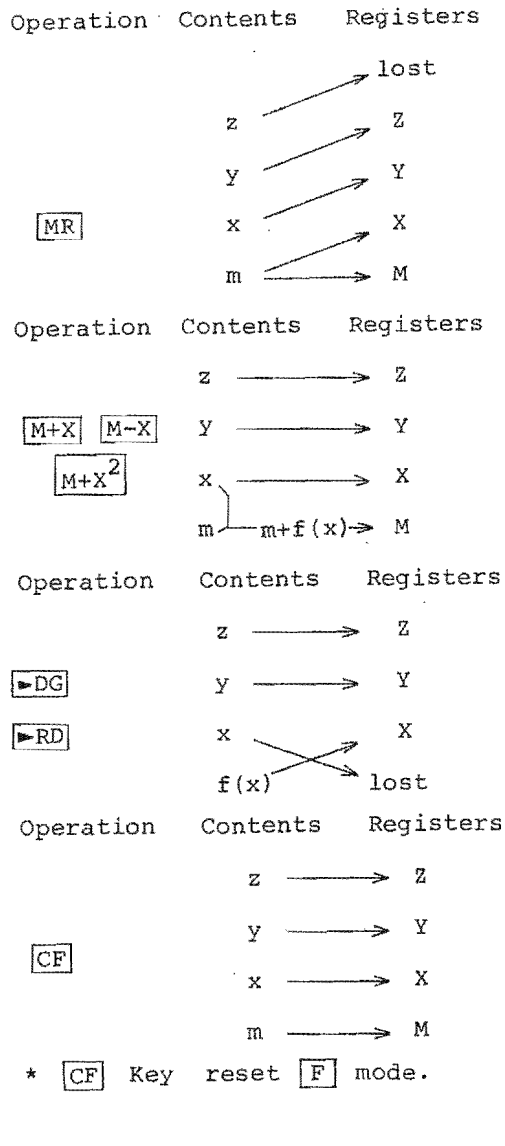

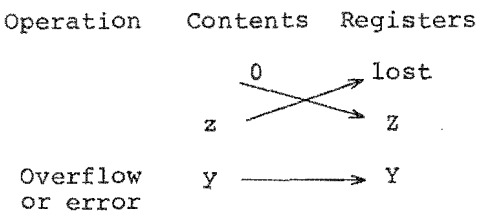

 $\sum_{\text{lost}}^{X}$ m.  $\Rightarrow$  M

PART TWO In order to conserve the batteries, after 20 seconds (Appr.) the contents of display disappear and are replaced a row of 9 decimal points. To recall the previously displayed figure depress the  $\boxed{+/-}$  key twice.<br>I) Four Basic Functions Example:  $[(1 + 2) x 3 - 4] \div 5$ 

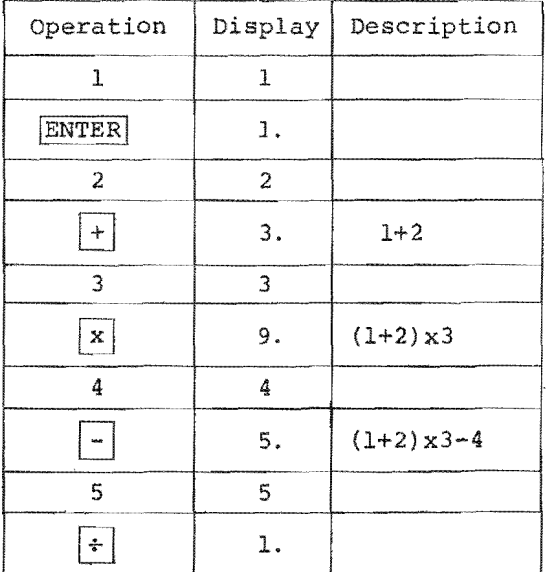

 $-9-$ 

 $-8-$ 

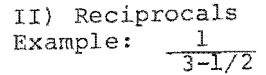

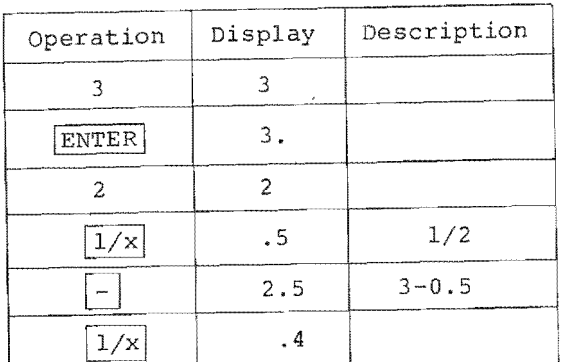

III) Square Roots<br>Example: 81<sup>1/4</sup>

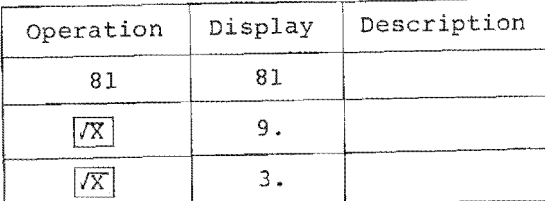

IV) Squares  $2.5^2$ 

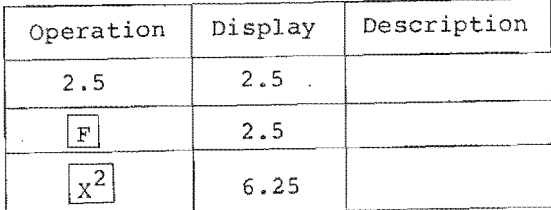

V) Power Functions<br>Example 1)  $\frac{1}{2}$ 10

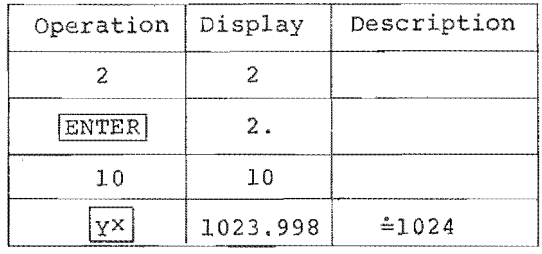

Example 2)  $10^{1/2.5}$ 

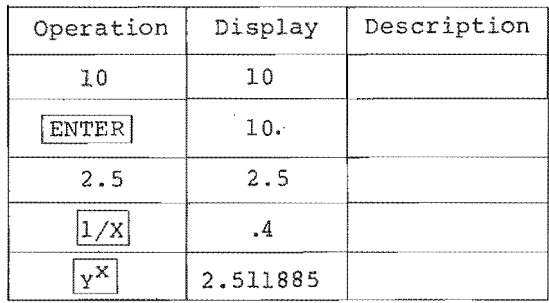

VI) Logarithms<br>Example 1) 1n5

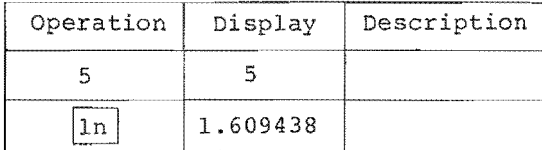

 $-11-$ 

### Example 2) log 0.03

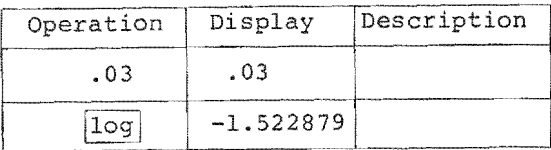

VII) Anti-logarithm Example:  $e^2.3$ 

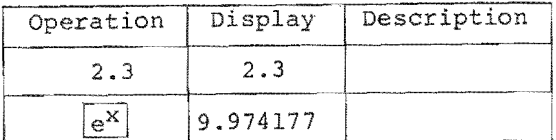

#### VIII)  $\pi$  Constant

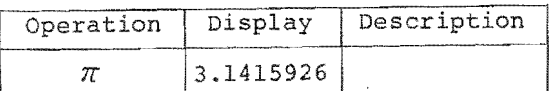

IX) Radian / Degree exchange<br>Example 1)  $\pi \rightarrow ?^{\circ}$ 

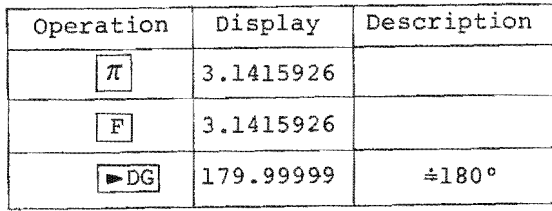

# Example 2)  $45^{\circ} \rightarrow ?$  rad

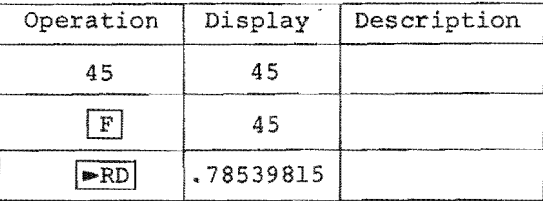

#### X) Trigonometric Function  $Example 1) sin30°$

 $\epsilon$ 

 $\bar{\mathbf{x}}$  $\cdot$ 

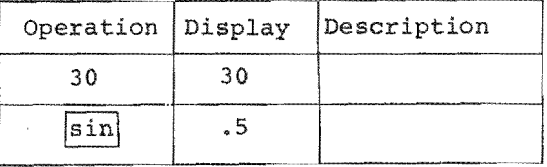

Note: This model accepts Degree as "argument" only, if argument is radian you must change to degree first and then go on the problem.

Example 2)  $\cos \frac{\pi}{6}$ 

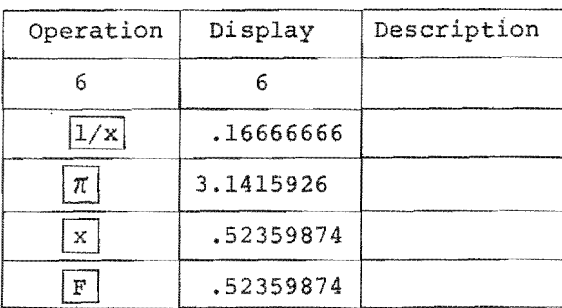

 $-13-$ 

 $-12-$ 

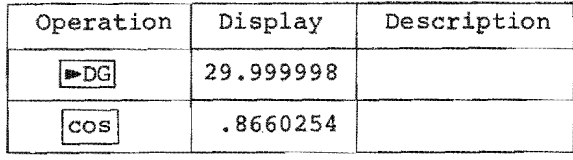

Example  $3)$  tan15°

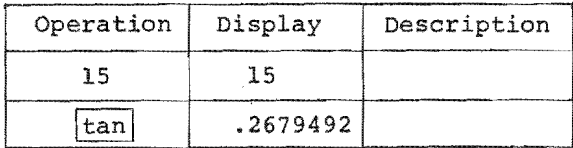

# XI) Inverse-trigonometric<br>Example 1) sin-1.3

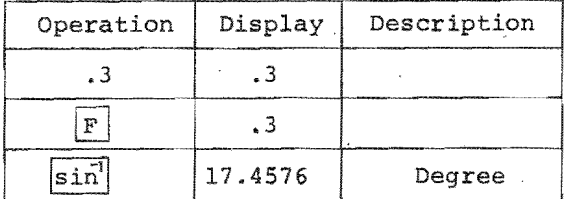

XII) X-register and Y-register exchange Example  $6 \div (1 + 2) = 2$ 

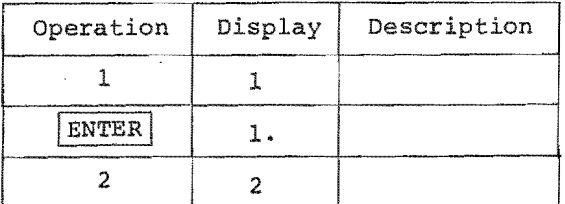

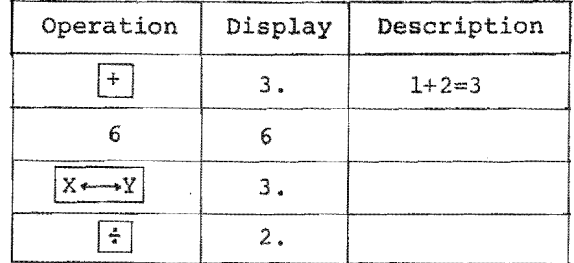

XIII) Memory Operation

A) Store constant or intermediate result

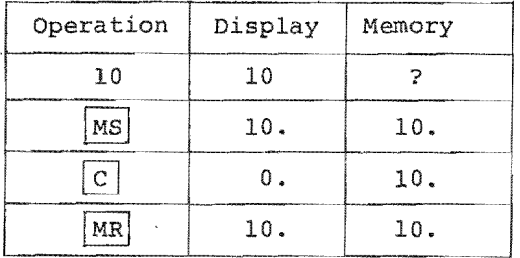

Note: Depressing [MS] key will overwrite<br>the contents of the Memory register.<br>Depressing [MR] key recall the con-<br>tents of the Memory register into<br>X-register transfer x into y, y<br>into z leaving Memory unaffected.

#### B) Clear Memory

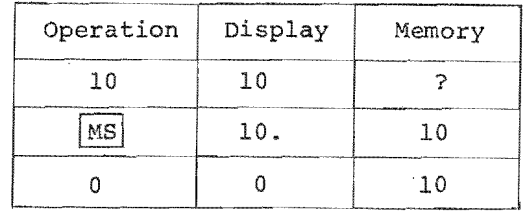

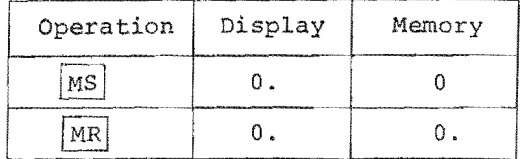

Note: Entering zero into memory over-<br>write the contents of Memory<br>register.

 $\frac{1}{2}$ 

C) Accumulation<br>Example:  $4 + 5 \times 6 + 7^2 - 12$ 

 $\sim 10^7$ 

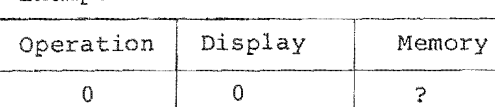

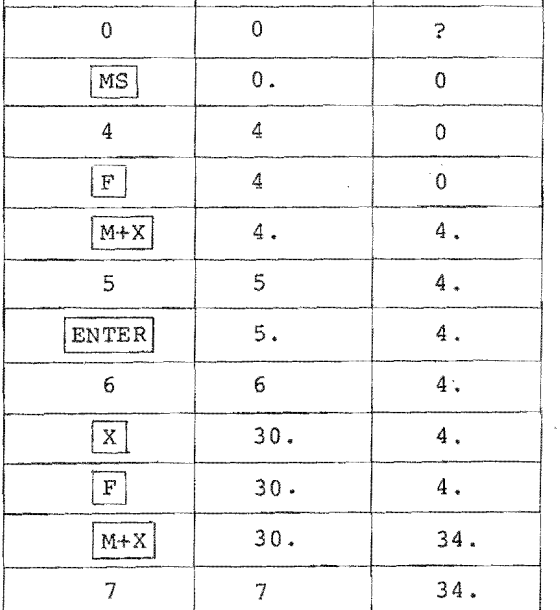

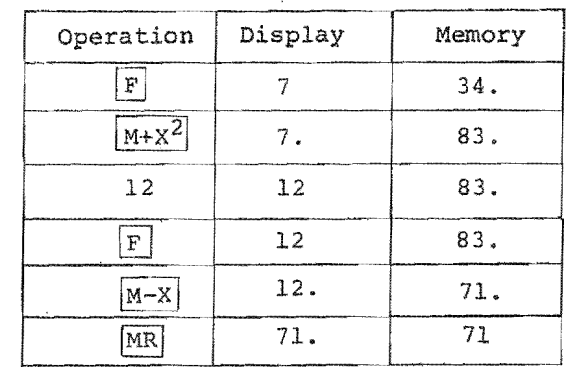

 $-16-$ 

 $-17-$ 

#### PART THREE: PROGRAMMING

- (I) General Description When programming, this model has two working modes, i.e. LOAD and RUN and four control keys, i.e. START, SKIP, HALT and DELETE.
- A. Working Modes: LOAD: Load the program with commands RUN: Runs the program.
- B. Control Keys:

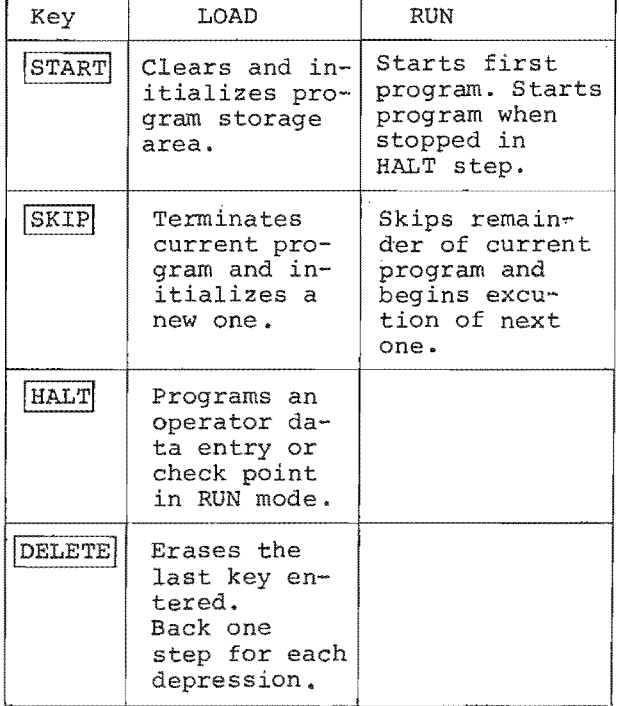

- (II) Rule for programming your calculator
	- 1) Set N STEP switch to"N" (Normal

Operation)

LOAD RUN 2) Set  $\frac{\text{LOAD RUN}}{\text{SWitch}}$  switch to "LOAD"

position

3) Depress  $|START|$  key

Note:

- When depressing the  $START$  key, in the LOAD mode, all the programs being previously loaded will be cleared and the START command will be loaded as the first step in the
- program register.<br>4) Key in the number or function command as you desire.
- 5) If a variable to be used, depress HALT key first, set mode switch to "RUN" position key in a number as dummy name then reset mode switch to "LOAD" position and continue your problem
- 6) If you want to designate the program, use following key sequence.

NUMBER Halt C at the begin-

ing of each program.

- 7) Use a  $HALT$  step at the end of each program to terminate each program or to halt at any step to check the intermediate results at will.
- 8) If there are more than one program to be loaded into the calculator, use a  $|SKIP|$  step at the very beginning of each following program for entering each program.

 $-19-$ 

 $-18-$ 

- 9) If there is any wrong key sequence, depress DELETE key successively back to the correct ones and reload the program.
- (III)Rule to execute your program
	- 1) Set mode switch in "RUN" position.
	- 2) Depress START key to execute first program
	- 3) When halting at a variable entry, key in the variable according to the program you have entered.
	- 4) When halting at a checking point,  $depressing$   $START$  key will continue the execution of the program.
	- 5) When at a HALT step, depressing ISKIPI key will cause the remaining steps of the current program to be skipped. Execution automatically begin at the start of the next program and continue to the first HALT step; in absence of a HALT step, execution will continue to the end of the program.<br>6) Set the  $\frac{\text{STEP}}{\text{STEP}}$  switch to "STEP"
	- position and depress START key to check the program step by step.

Example 1)  $X^2 + X + 1$ 

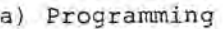

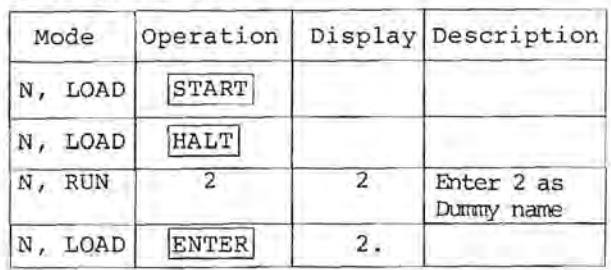

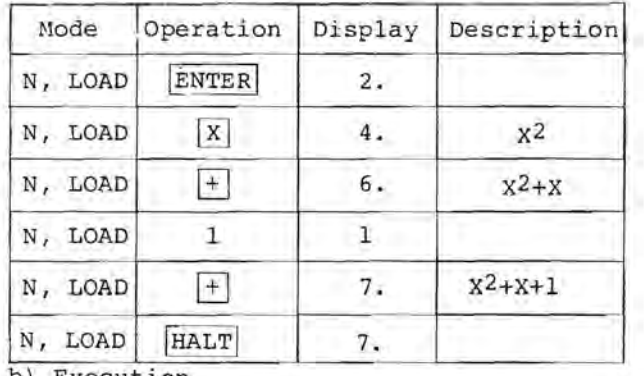

b) Executlon

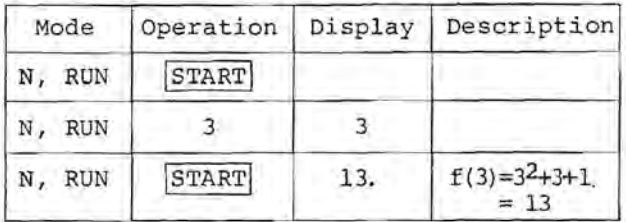

c) Repeat Execution using "STEP" operation

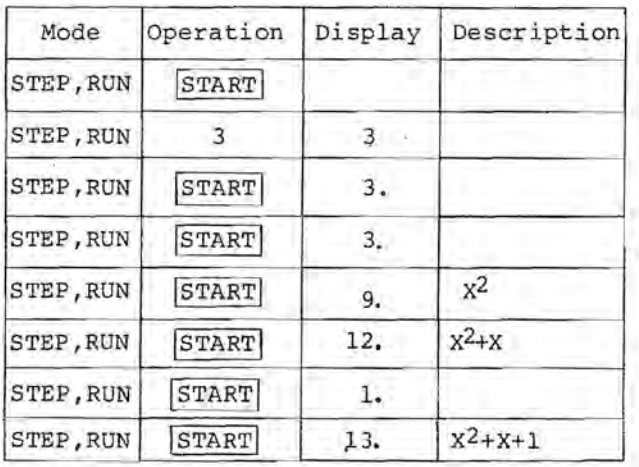

 $-20 -21-$ 

# $Example 2$ ) Find sin $\theta$

 $\sim 10$ 

$$
(\theta = \frac{\pi}{3}, \frac{\pi}{6}, \frac{\pi}{2})
$$

a) Programming

 $\mathcal{A}$ 

 $\sim$   $\sim$ 

 $\bar{\beta}$ 

 $\sim$ 

 $\bar{\beta}$ 

 $\frac{1}{2}$ 

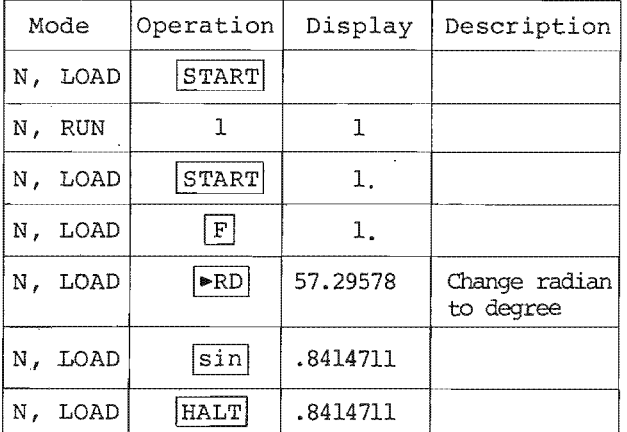

# b) Execution

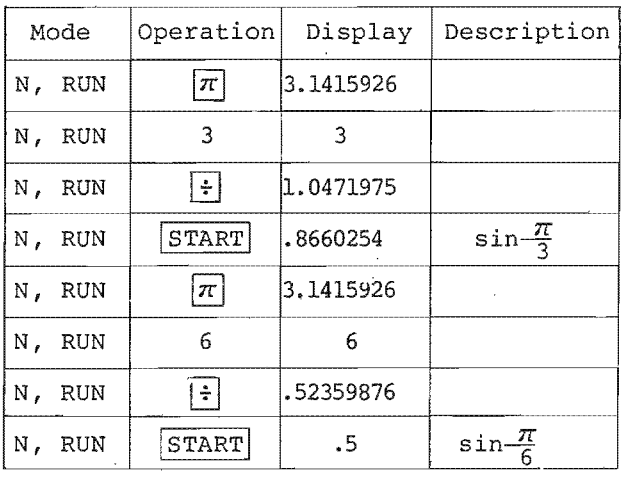

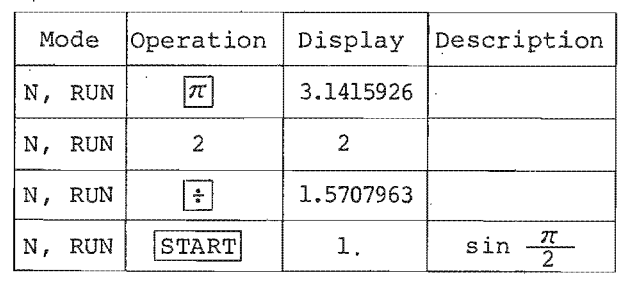

Example 3) Plot<br>a) Programming

 $\ddot{\phantom{1}}$ 

 $\bar{\mathbf{v}}$ 

 $y = \sqrt{16 - 4x^2}$ 

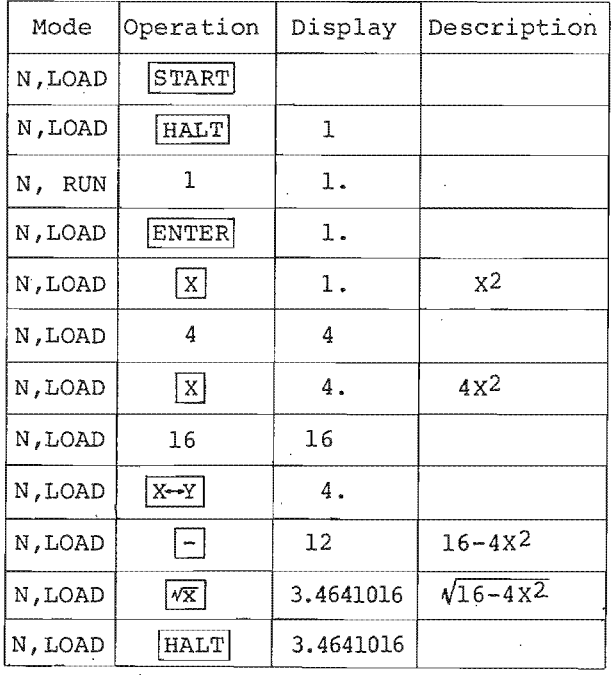

 $\bar{z}$ 

 $\sim$ 

 $-22 -23 -$ 

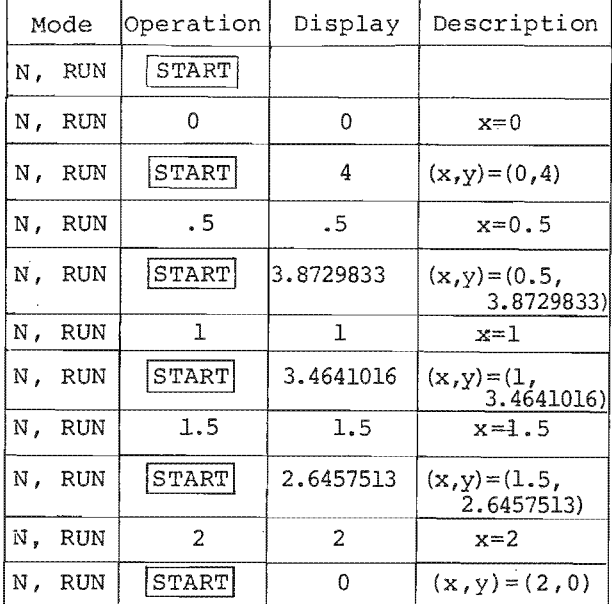

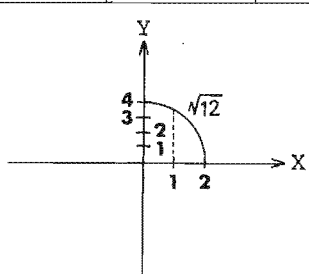

#### Note:

- 1. Second quardent's is the image of the first quardent
- 2. The more  $(x,y)$  points we get,<br>the more accuracy we obtain.

Example 4) Hyperbolic Function.

1) Programming

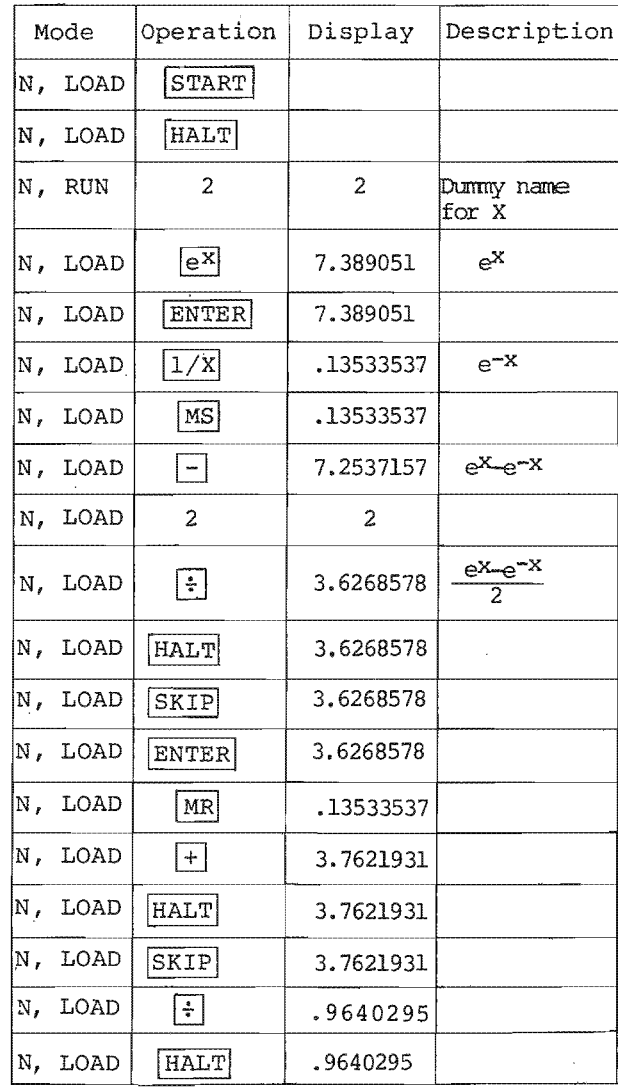

 $-25-$ 

 $-24-$ 

 $\sim$ 

 $\sim$  $\omega$ 

 $\bar{u}$ 

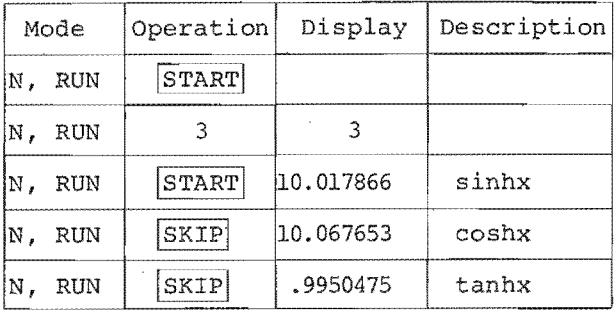

 $\alpha$ 

 $\mathbf{K}$ 

5)  $A=X \cos Wt +$  $B=X \cos Wt$  -Where X=3  $Y=2$  $W = 7T$ t=1/3 Y sin Wt Y sin Wt

# a) Programming

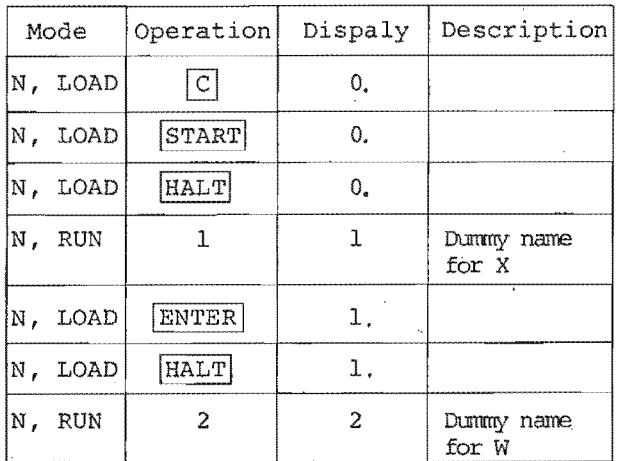

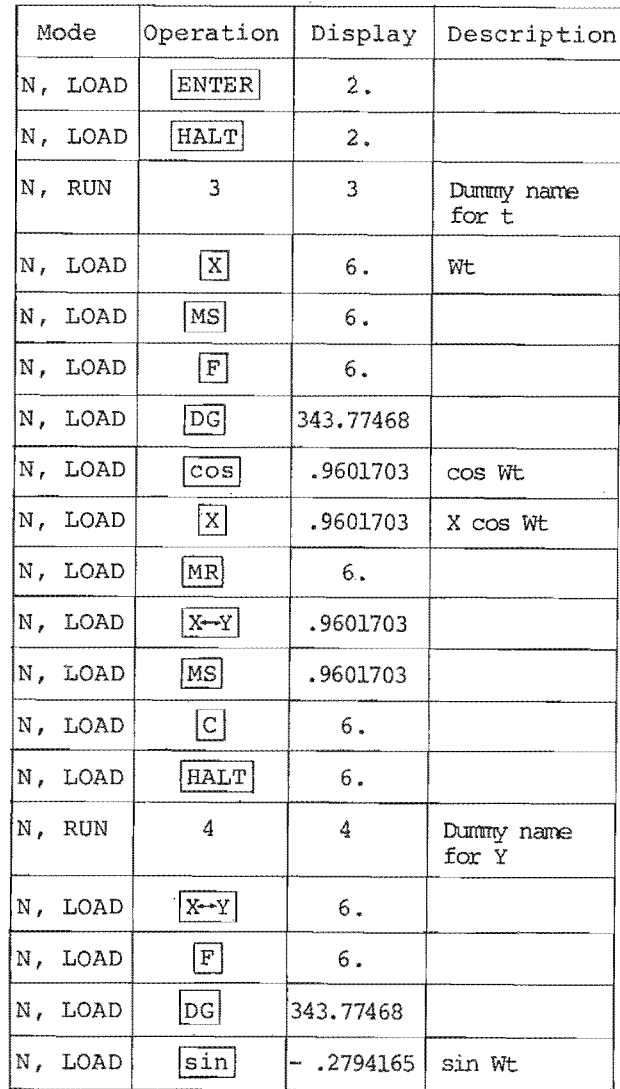

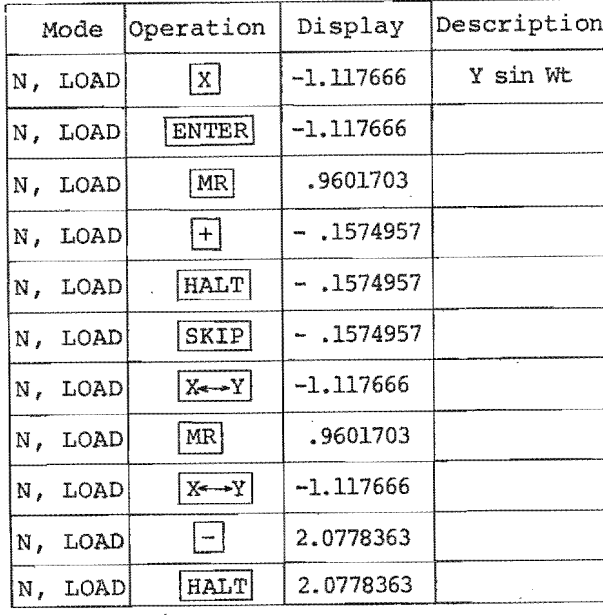

 $\bar{z}$ 

ã

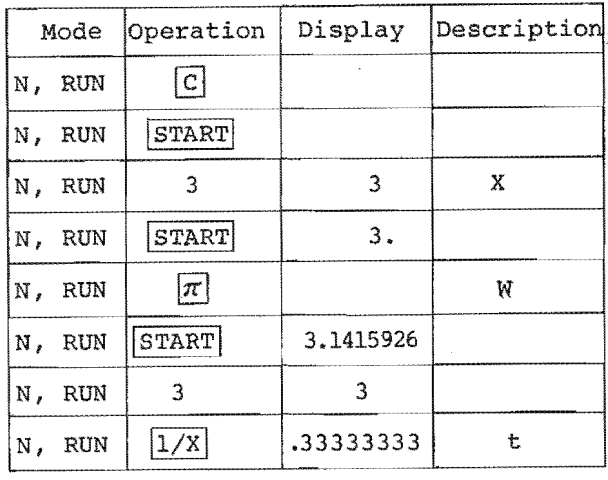

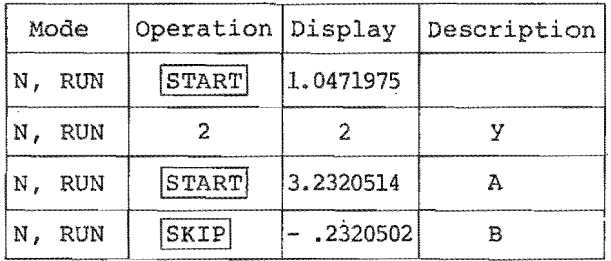

Example 6) Borrow  $$5,000$  at 8% per year for<br>6 years<br>How much the monthly payment is?

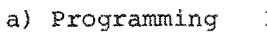

 $PMT = \frac{pvi(1+i)^n}{(1+i)^n - 1}$ 

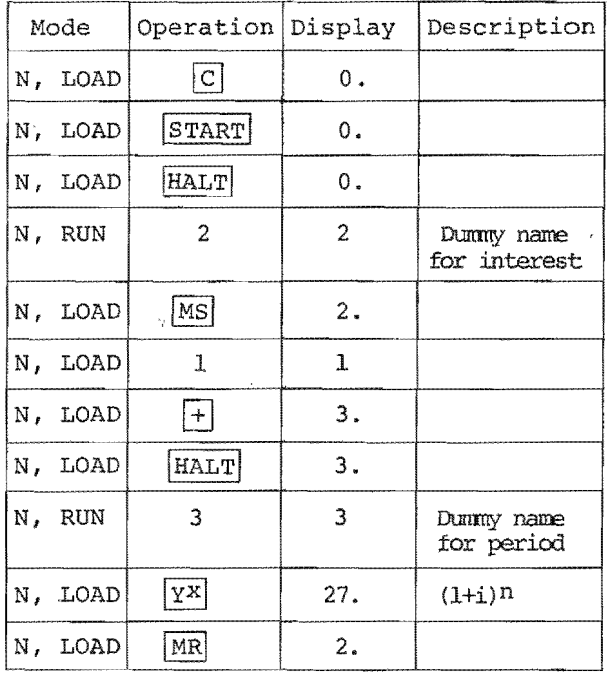

 $-28-$ 

 $-29-$ 

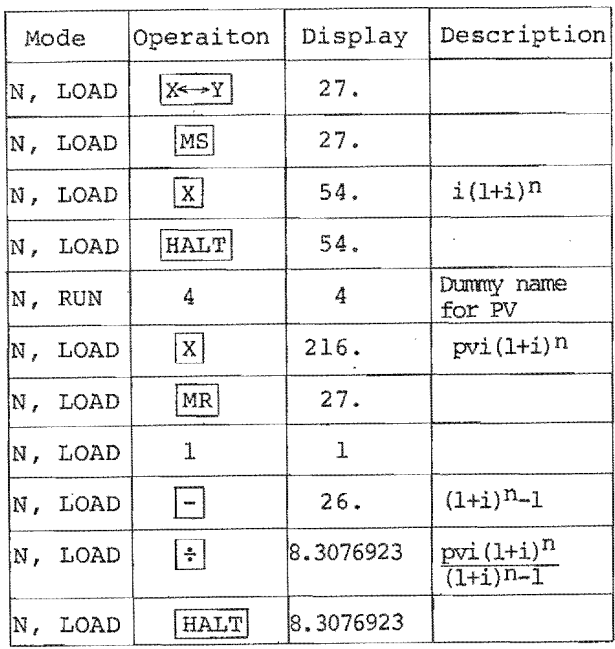

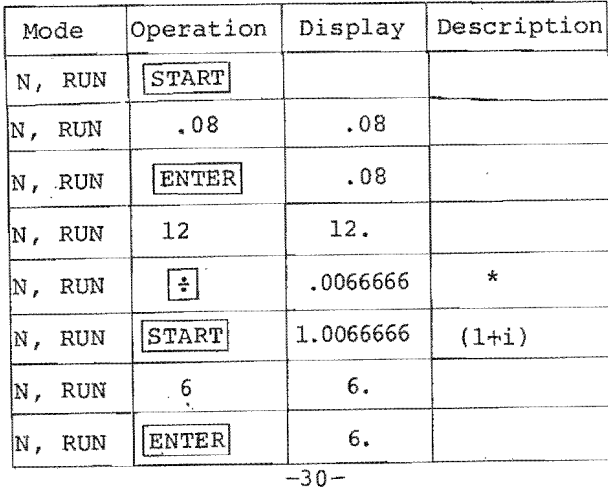

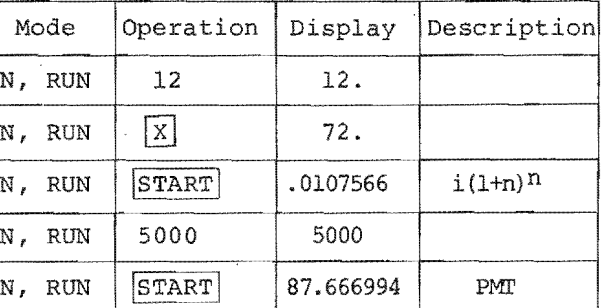

\* Change interest rate per year to<br>interest per month.

# Appendix<br>Conditions for Error Indication

 $\mathcal{L}$ 

| Function                    | Conditions                                   |
|-----------------------------|----------------------------------------------|
| +, -, X, ÷                  | Result > 9999.9999                           |
| $\div$ or $1/X$             | $ x  \leq 0.00000001$                        |
| $\sqrt{x}$                  | X < 0                                        |
| γX                          | Y < 0<br>$ln99999999 < XlnY < -28$           |
| logX or lnX"                | $X \le 0.00000001$                           |
| $e^{X}$                     | 1n99999999 <x <-28<="" td=""></x>            |
| sinX or cosX                | $X \ge 7$ radians or ~ 401°                  |
| $\sin^{-1}x$ , $\cos^{-1}x$ | x > 1                                        |
| tanX                        | $X = \pm 90^{\circ}$ or<br>$X \ge 7$ radians |

 $-31-$ 

 $\sim$